# 恢復SPA100系列的出廠預設設定

## 目標 Ī

出廠重置是指裝置上完全重置為出廠預設設定。這在您希望移除裝置上不想要的配置時很有用 。如果您已配置裝置且配置變得非常複雜,您可以將裝置重置為出廠預設值並再次進行配置。 本文的目標是將SPA100系列重設為出廠預設值。

## 適用裝置 Ĩ,

·SPA100系列

### 軟體版本

·v1.1.0

### 出廠預設值重設 Ī

步驟1.登入到Web配置實用程式,然後選擇Administration > Factory Defaults。將開啟 Factory Defaults頁面:

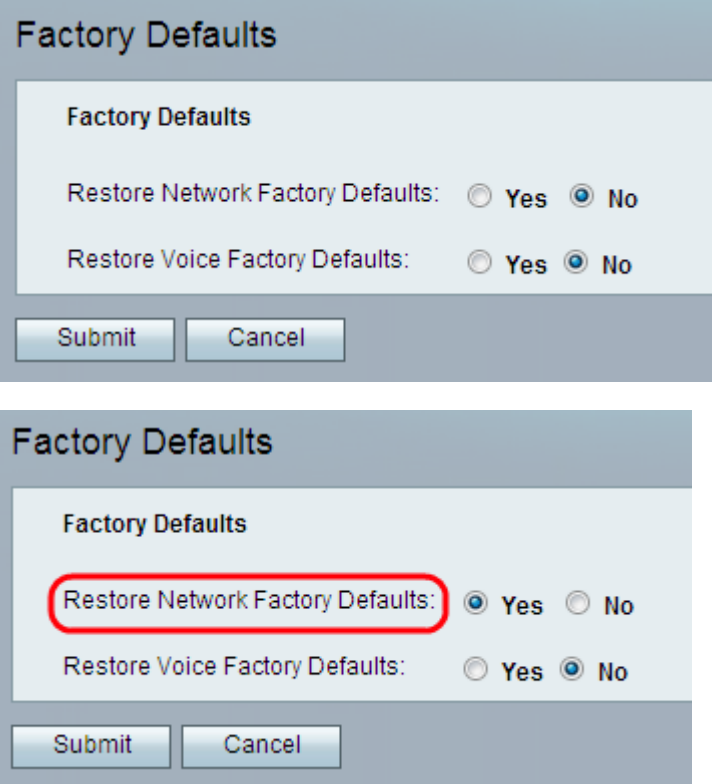

步驟2.按一下Restore Network Factory Defaults欄位中的Yes單選按鈕以刪除已配置的任何自 定義資料設定。使用此選項可以恢復所有非語音配置的設定。

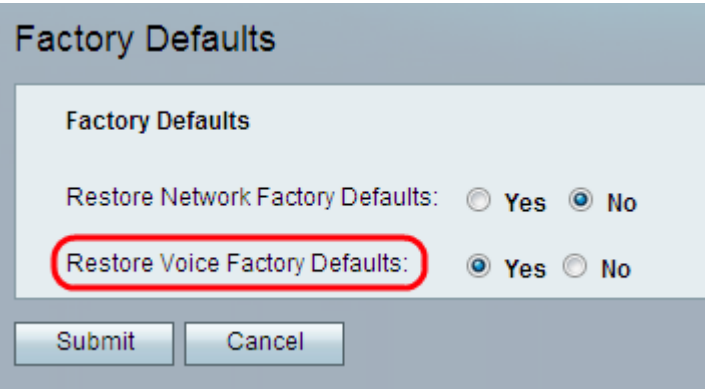

步驟3.從Restore Voice Factory Defaults欄位中點選Yes單選按鈕,以刪除配置實用程式的 Voice頁上配置的任何自定義設定。使用此選項可以恢復所有語音配置的設定。

步驟4.按一下「Submit」。配置更改並將裝置恢復為預設設定。

步驟5.(可選)或者,按住位於裝置背面的RESET按鈕20秒。所有使用者可更改的非預設設 定都將丟失。「重置」按鈕將重置所有內容。